## [www.unizar.es](http://www.unizar.es/)

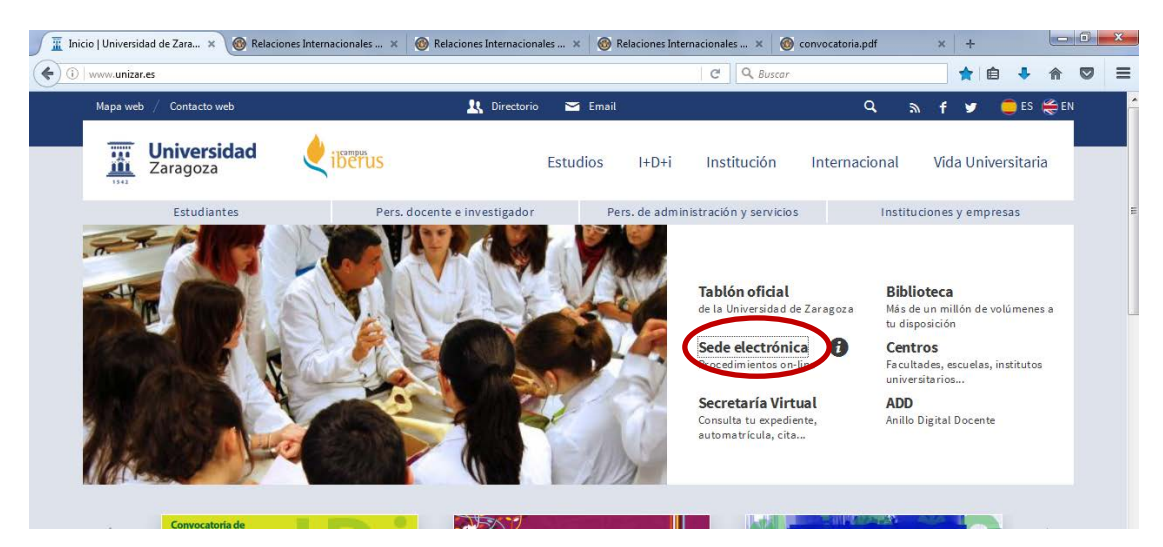

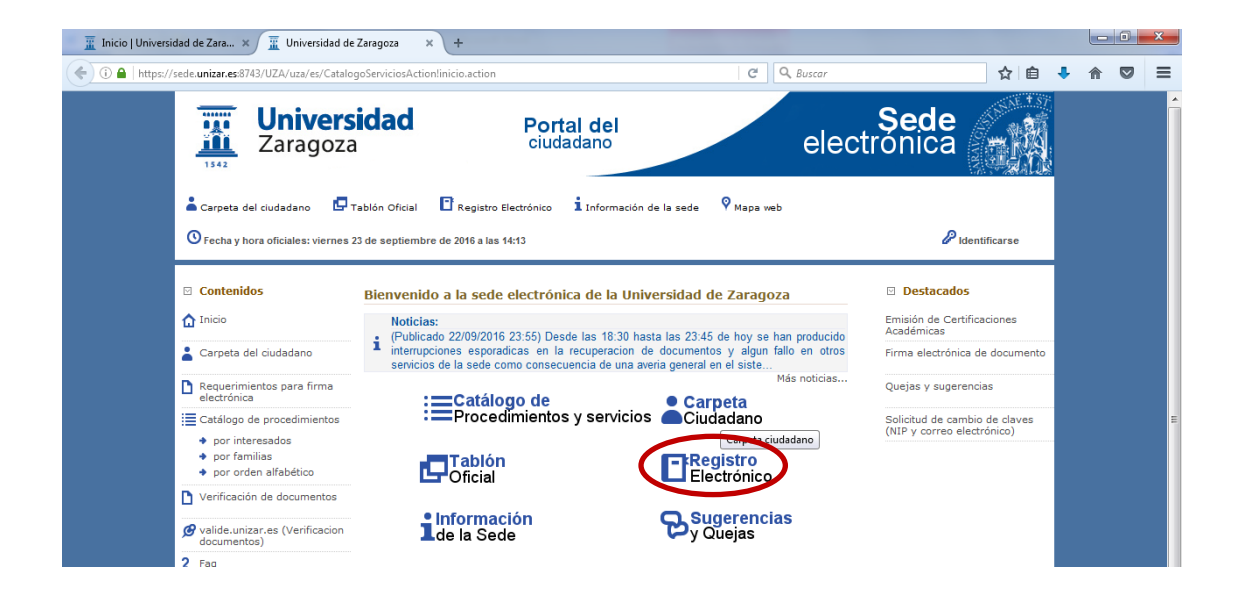

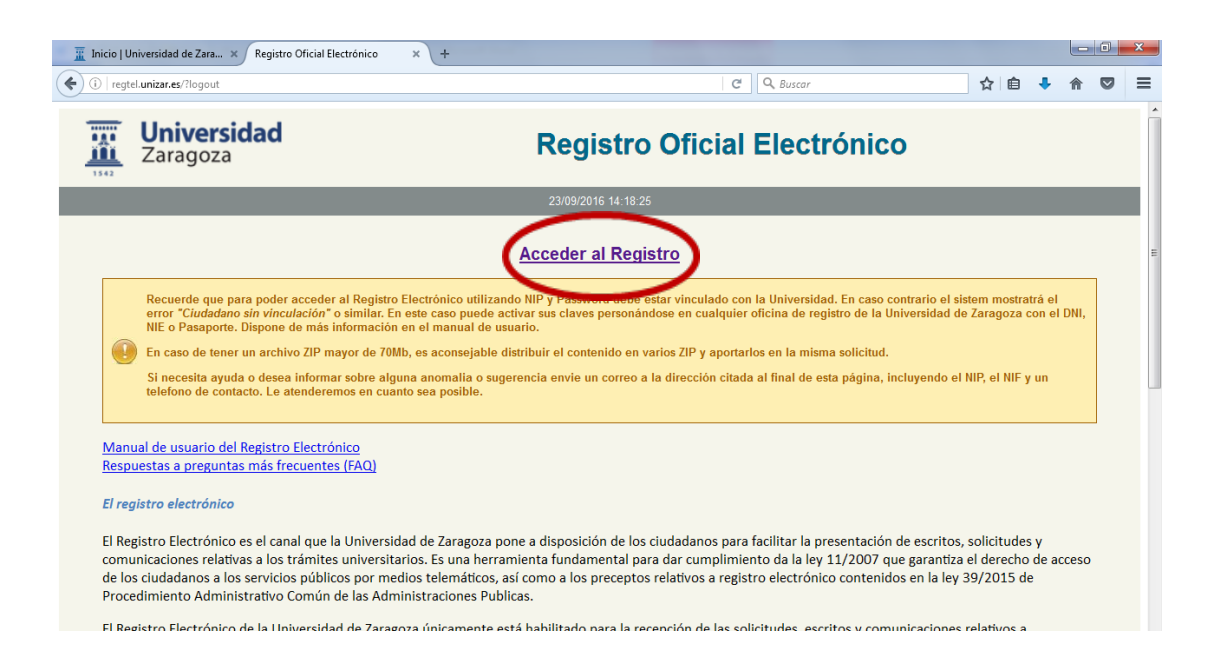

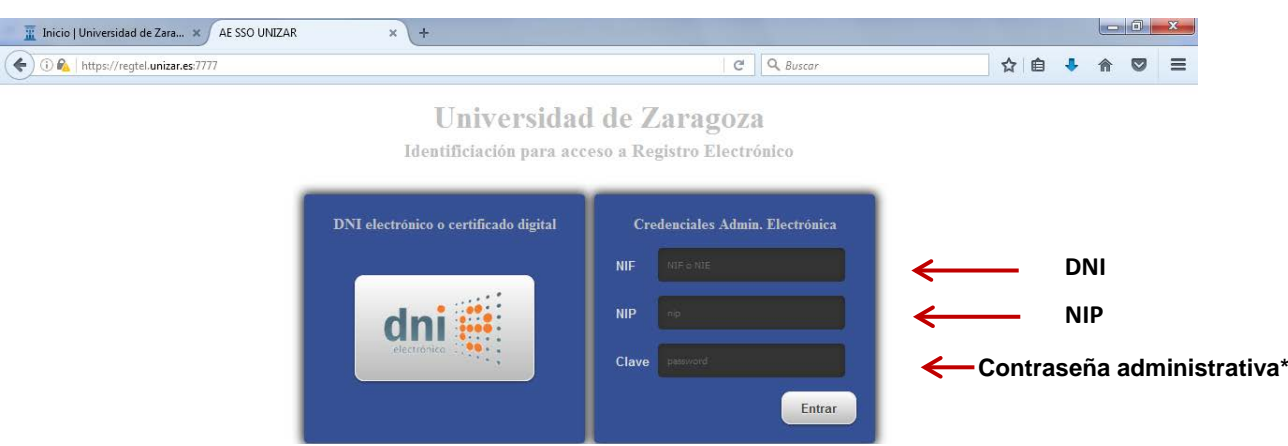

\*La que se utiliza en Secretaría Virtual para la automatrícula, el expediente académico…

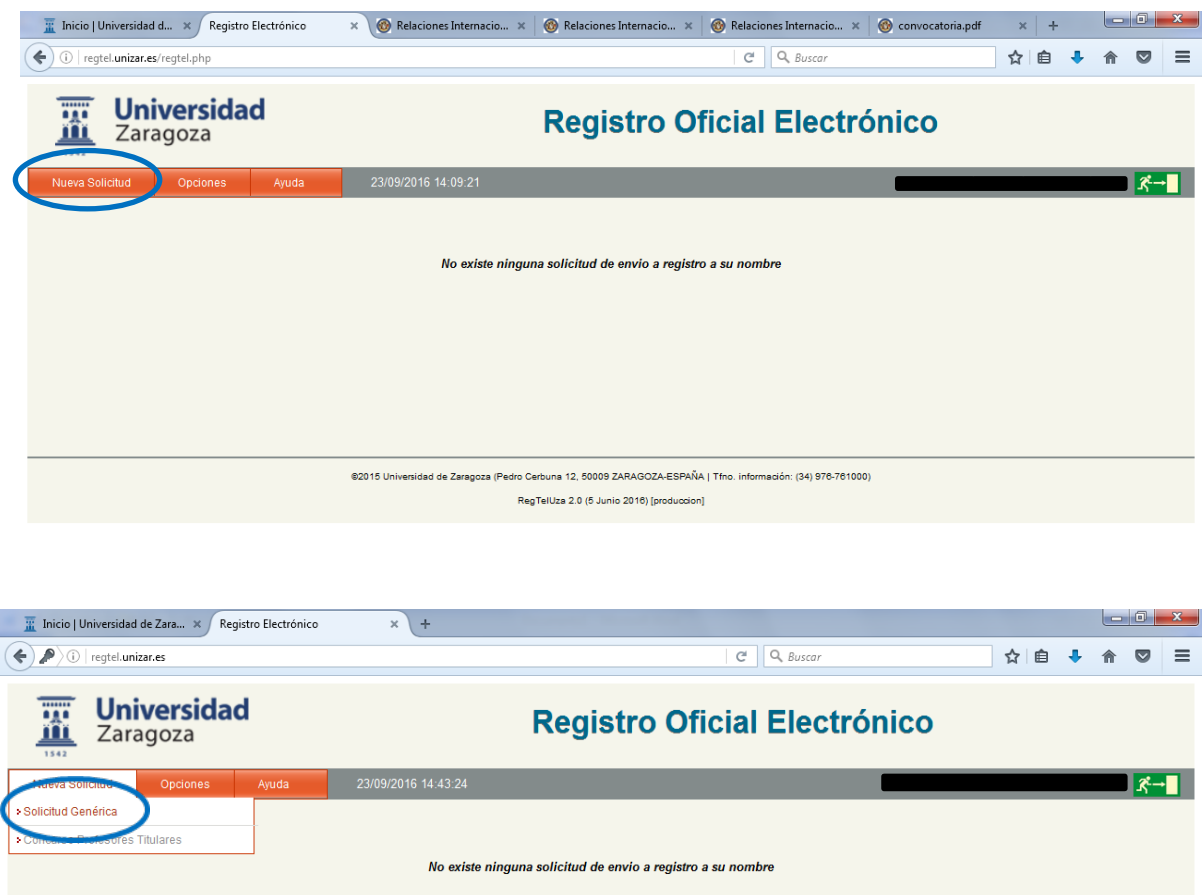

Cumplimentad los datos personales necesarios hasta el apartado *"Datos de la solicitud:"*

Como se señala en este cuadro, adjuntando el formulario ya no hay que cumplimentar los apartados "Expone" "Solicita". Se adjunta en el botón "Subir documentos"

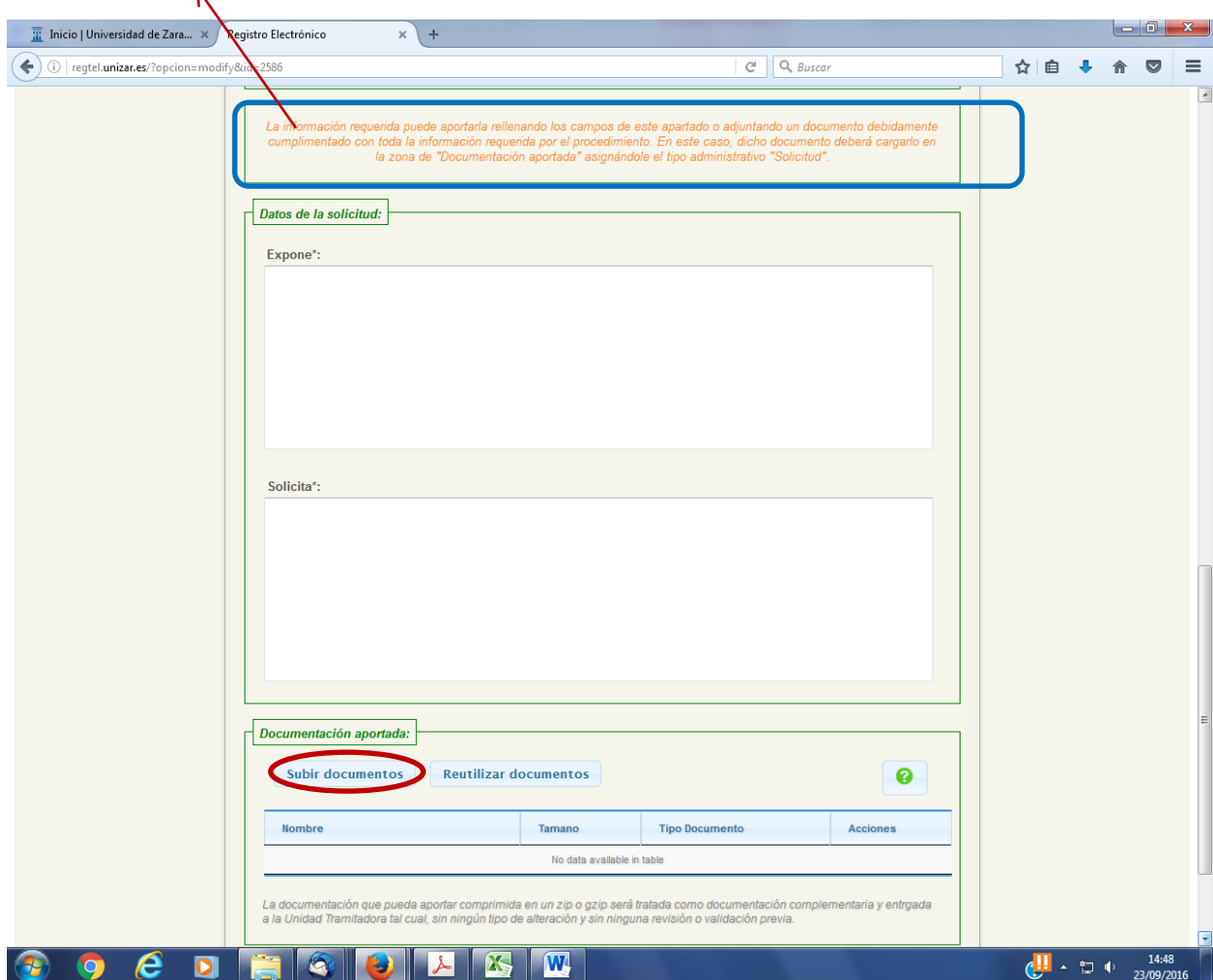

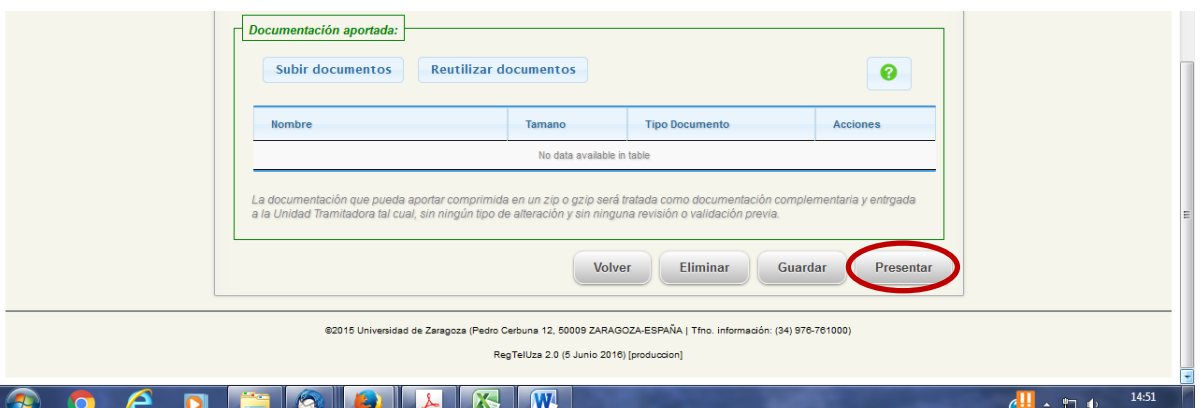